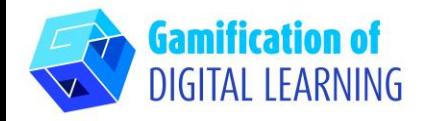

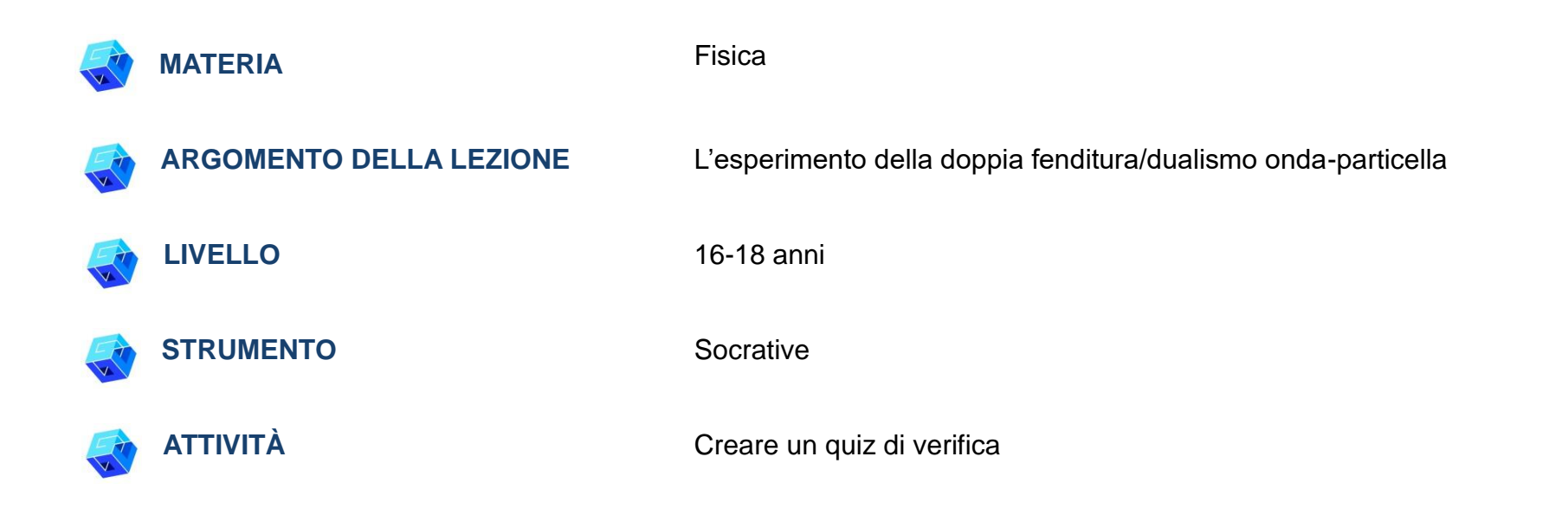

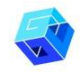

**RISORSE:** Informazioni relative all'argomento trattato. Link utili sono inclusi nella sezione "Risorse" della sequenza pedagogica n° 2.

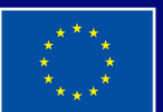

**Cofinanziato** dall'Unione europea

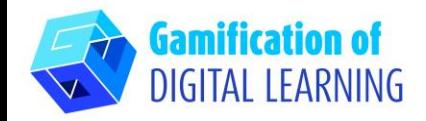

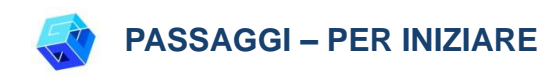

1. Andate sul sito web: [Socrative.com](https://www.socrative.com/%23login)

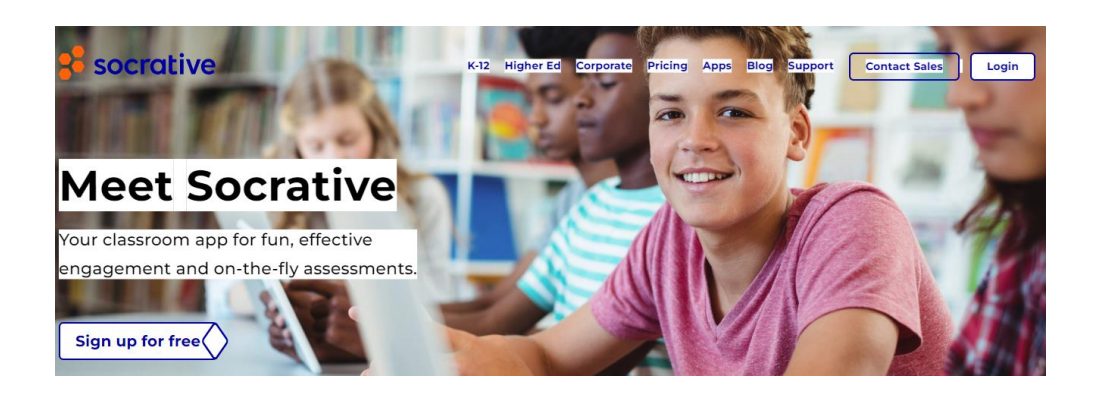

2. Cliccate su "Log-In" e accedete con il vostro account Gmail o create un nuovo account Socrative.

Teacher Login

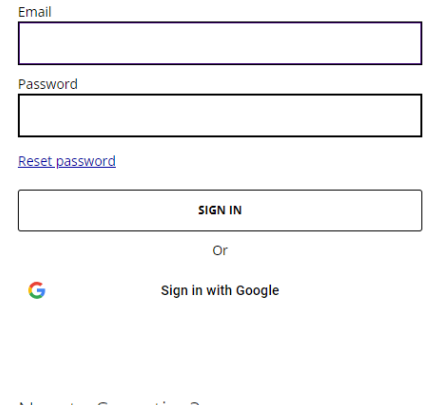

New to Socrative?

**CREATE ACCOUNT** 

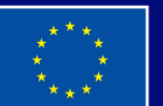

**Cofinanziato** dall'Unione europea

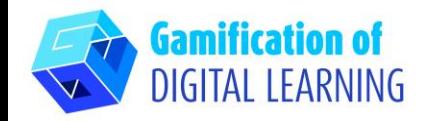

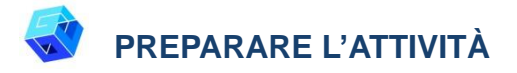

1. Per preparare un quiz, cliccate sull'opzione "Library" ("Biblioteca") in alto.

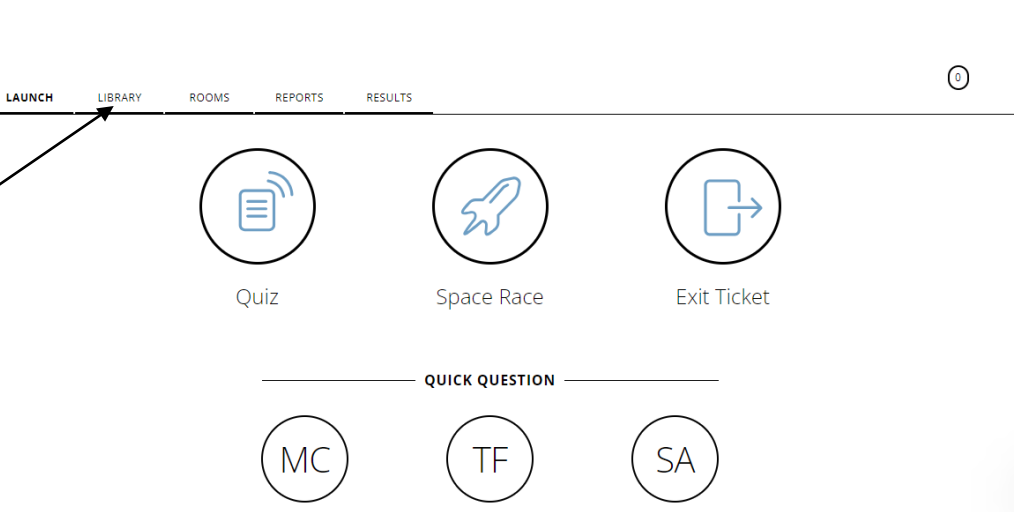

2. Cliccate su "Add" ("Aggiungi") in alto a destra e selezionate "New Quiz" ("Nuovo Quiz").

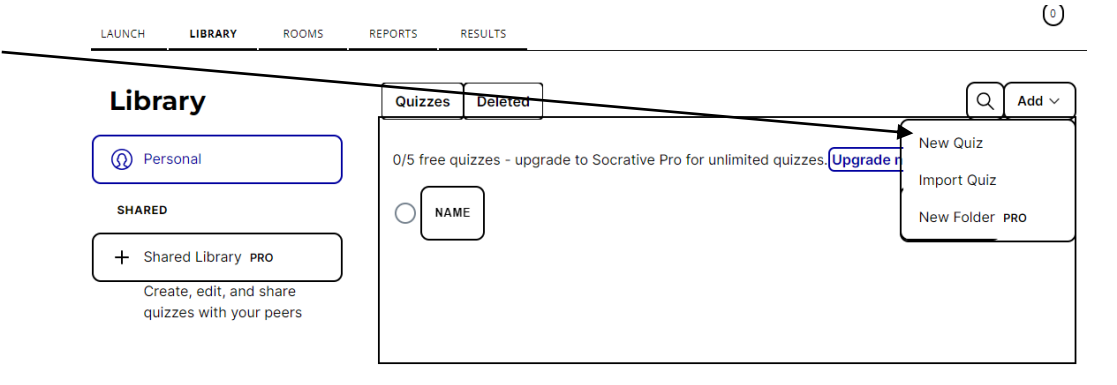

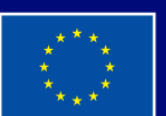

**Cofinanziato** dall'Unione europea

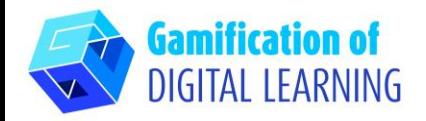

3. Aggiungete un titolo al vostro quiz e selezion di domande: scelta multipla, vero o falso e ris brevi.

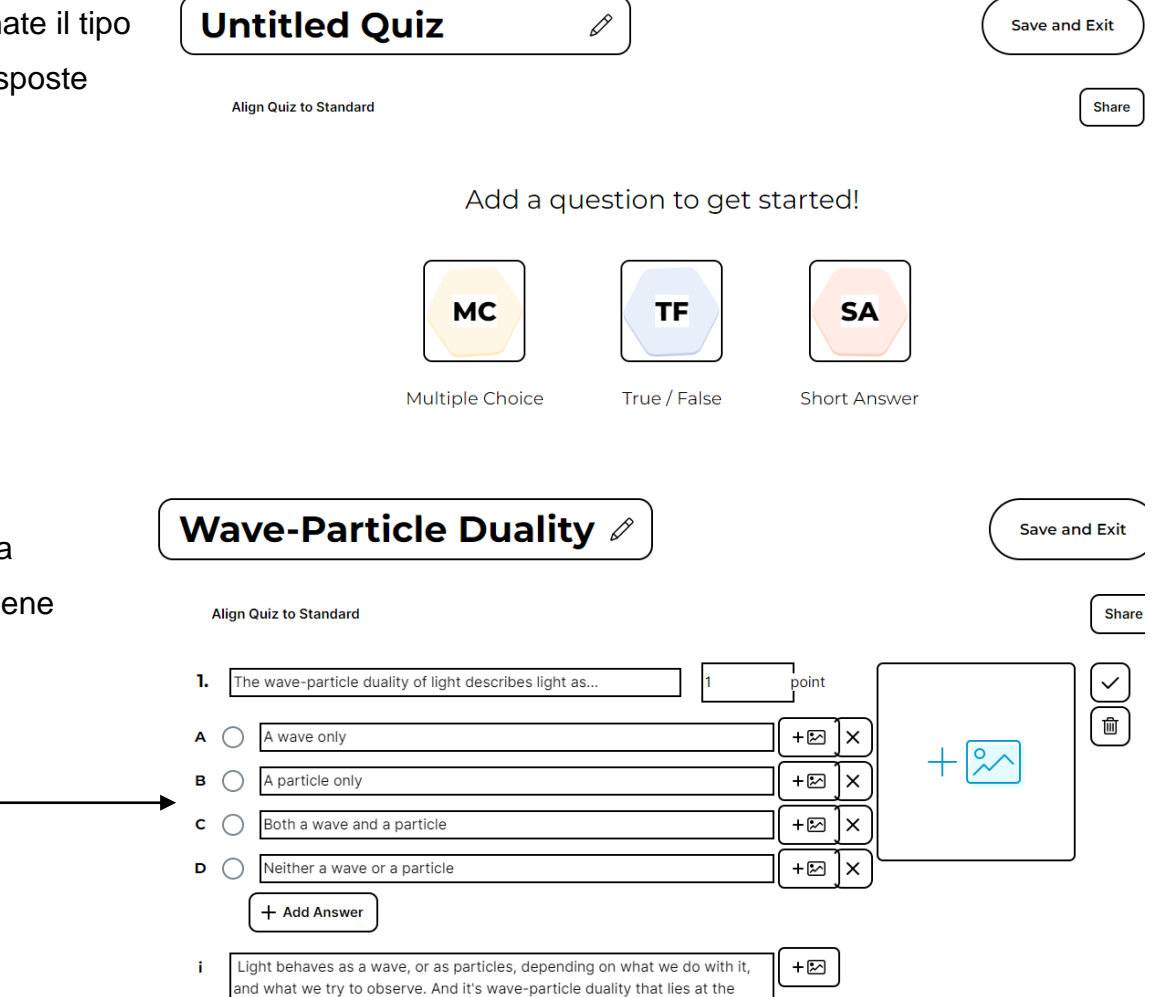

4. Dopo aver scelto il formato del quiz, iniziate a formulare le domande. In questo esempio, vie utilizzato il formato a scelta multipla con la spiegazione della domanda in fondo al quiz.

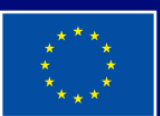

**Cofinanziato** dall'Unione europea

Finanziato dall'Unione europea. Le opinioni espresse appartengono, tuttavia, al solo o ai soli autori e non riflettono necessariamente le opinioni dell'Unione europea o dell'Agenzia esecutiva europea per l'istruzione e la cultura (EACEA). Né l'Unione europea né l'EACEA possono esserne ritenute responsabili.

heart of the Heisenberg uncertainty principle

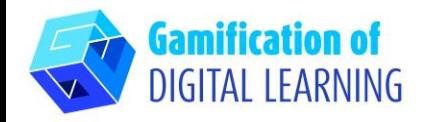

5. Quando la domanda è pronta, cliccate sulla casella di spunta a destra.

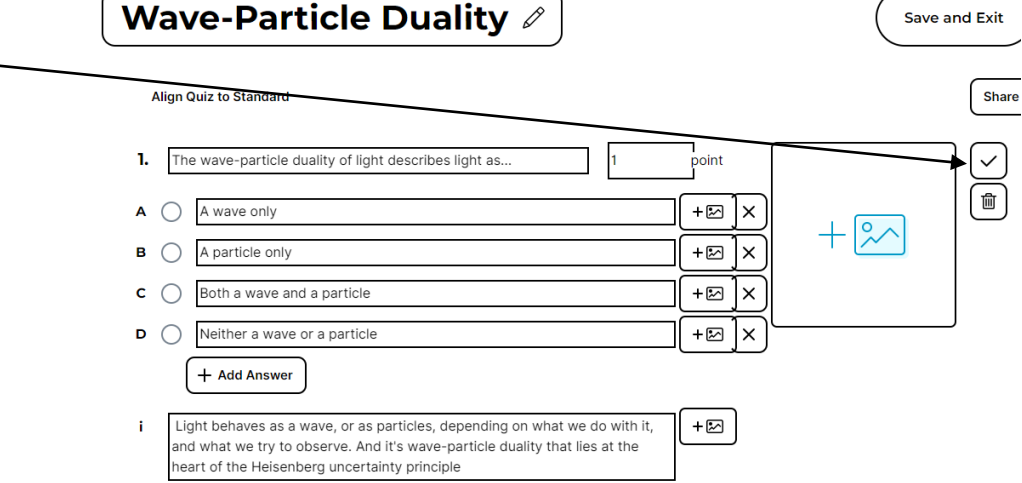

6. Cliccate su "Add Question" ("Aggiungi domanda") per continuare

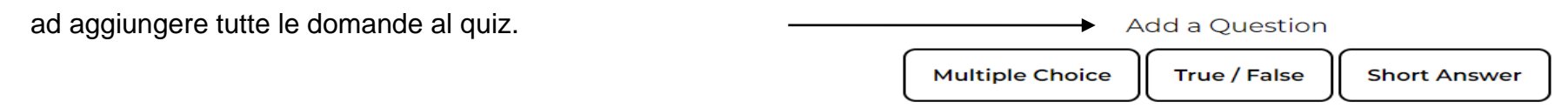

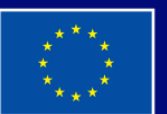

**Cofinanziato** dall'Unione europea

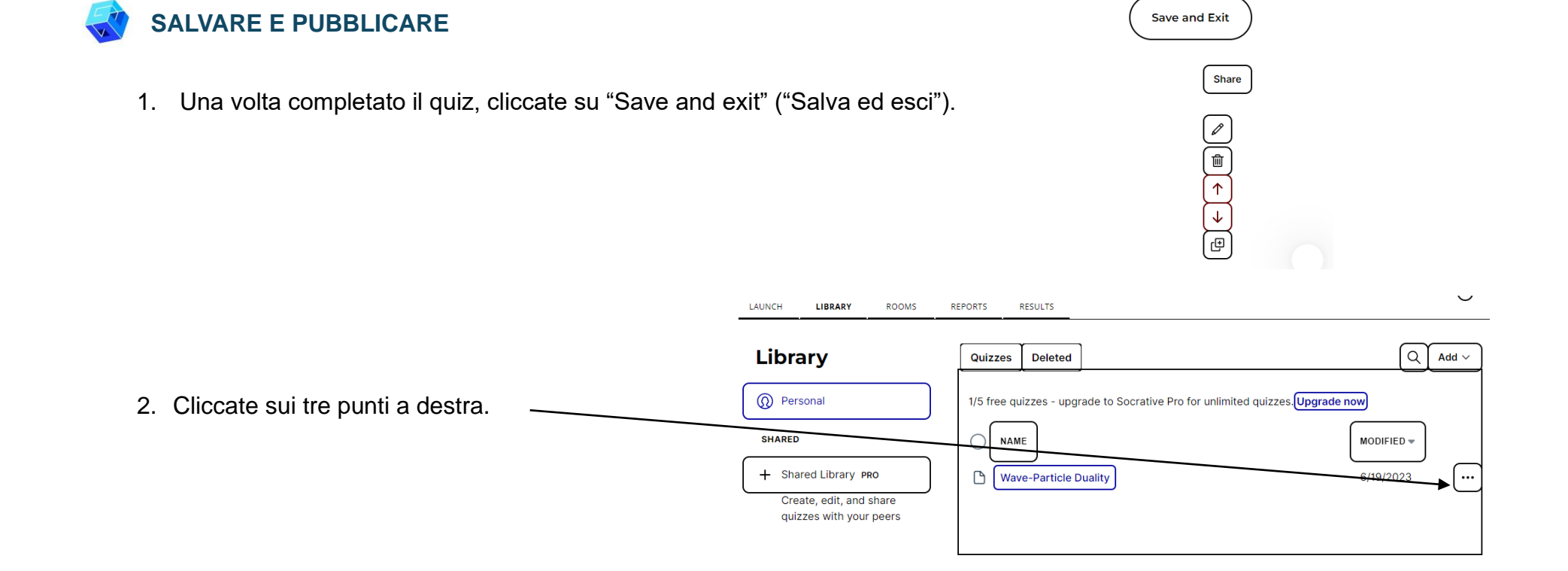

3. Selezionate "Share" ("Condividi") per creare un codice o un URL a cui gli studenti possano accedere, oppure scaricare il quiz.

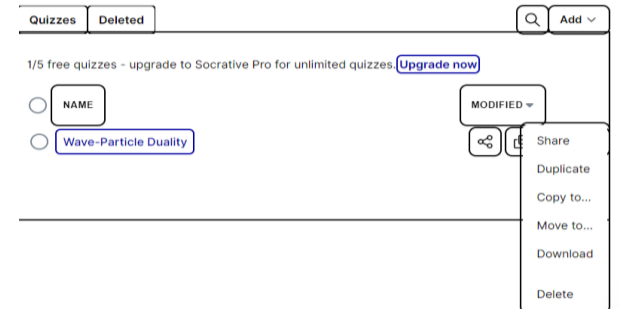

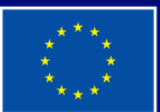

**Cofinanziato** dall'Unione europea

**Gamification of** DIGITAL LEARNING

> Finanziato dall'Unione europea. Le opinioni espresse appartengono, tuttavia, al solo o ai soli autori e non riflettono necessariamente le opinioni dell'Unione europea o dell'Agenzia esecutiva europea per l'istruzione e la cultura (EACEA). Né l'Unione europea né l'EACEA possono esserne ritenute responsabili.

# **SCHEDA ESPLICATIVA DELLO STRUMENTO N° 25**

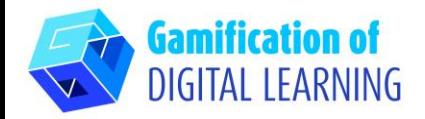

4. Il quiz è pronto per essere assegnato!

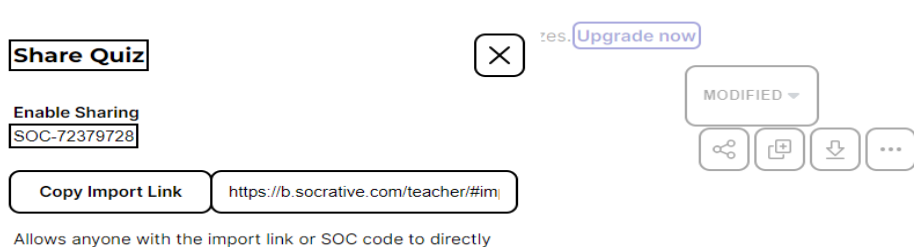

import a copy of this quiz into their library.

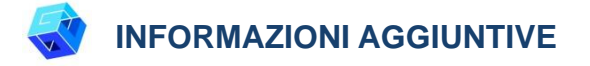

Potete vedere un esempio qui:

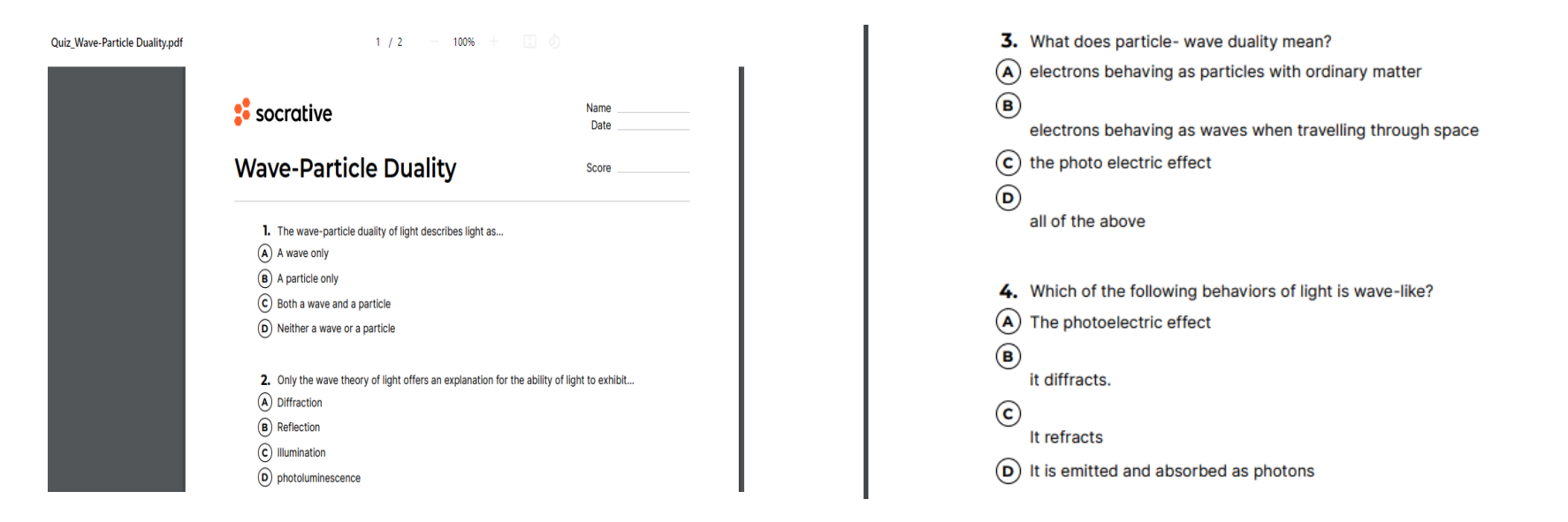

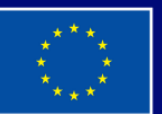

**Cofinanziato** dall'Unione europea